## Handbuch Personalplanungs-Rechner für den IKFA

**Version 1.3** 

## **Prodekanat München-Nord**

## **Pfarrstelle Regionaler Einsatz zur Unterstützung und Vernetzung der Kirchengemeinden im Prodekanat München-Nord**

Rechner Layout und Entwicklung: Bernhard Götz

Dieser kleine Rechner auf Basis von Microsoft - Excel (Voraussetzung entweder MS Excel oder eine andere Tabellenkalkulations-Software, die Excel lesen kann, wie z.B. Planmaker oder Star Office) soll helfen einen Überblick darüber zu bekommen, wie es in der Gemeindekasse in den nächsten Jahren aussehen wird. Der Rechner ermöglicht auch Zahlenspiele, anhand derer die Auswirkungen von Arbeitsstunden-Veränderungen errechnet werden können. Dabei nimmt der Planer viel lästige Rechenarbeit ab.

In die Rechenbeispiele können auch Personalkosten-Steigerungen in Prozentschritten eingegeben werden, damit auch von dieser Seite keine Überraschungen drohen.

In der neuen Version 1.3 ist die Berechnung der Dekanatsabschläge inzwischen eingebaut. Der Prozentsatz der Dekanatsabschläge kann nach den geltenden Beschlüssen eingegeben werden. In München beträgt der Satz 15 Prozent.

Außerdem können jetzt die Sachkosten als Gesamtsumme (mit der Möglichkeit auch zu erwartende Preissteigerungen in Prozentschritten einzugeben) in der Tabelle 13 mit eingegeben werden. Das heißt, dass eine sehr aussagefähige Gesamtsumme entsteht.

Dankbar bin ich für Rückmeldungen, wenn etwas nicht funktionieren sollte, oder gar sich irgendwo ein Fehler eingeschlichen haben sollte. Auch Verbesserungswünsche nehme ich gerne entgegen und werde sie – so es möglich ist – gerne einbauen und mit einem Update dann liefern.

Weiter geht's auf Seite 2

## **Und so funktioniert das Teil:**

Insgesamt sind 14 Tabellenblätter vorhanden.

Die ersten 12 Tabellenblätter dienen der Erfassung der einzelnen Personalkostenstellen. Und so erfolgt die Eingabe:

In das Feld eintragen, um welche Stelle es sich handelt, z. B. "Hausmeister" Dann Stundenzahl Plan und Ist eintragen, sowie die Ist-Kosten für diese Stelle. Als Lohnkostensteigerungssatz sind 2% voreingestellt, können aber verändert werden.

Es errechnet sich jetzt alles Weitere automatisch.

Für die erste Berechnung ist es wichtig, die Ist-Stundenzahl unten noch einmal einzutragen. Später kann dann mit dieser Zahl gespielt werden.

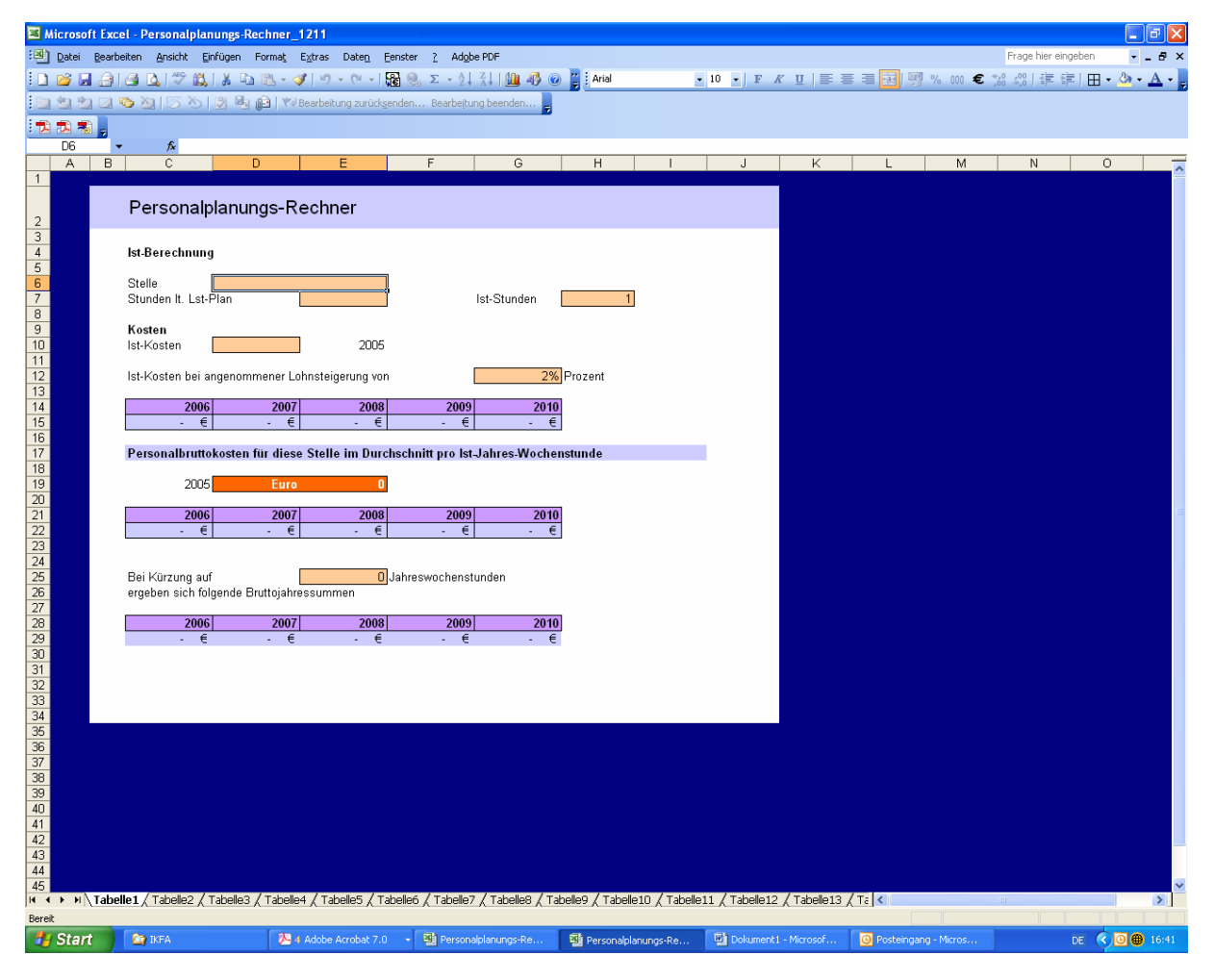

Nach Eingabe aller Zahlen die nächsten Blätter für weitere (bis zu 12) Stellen eingeben.

Weiter geht's auf Seite 3

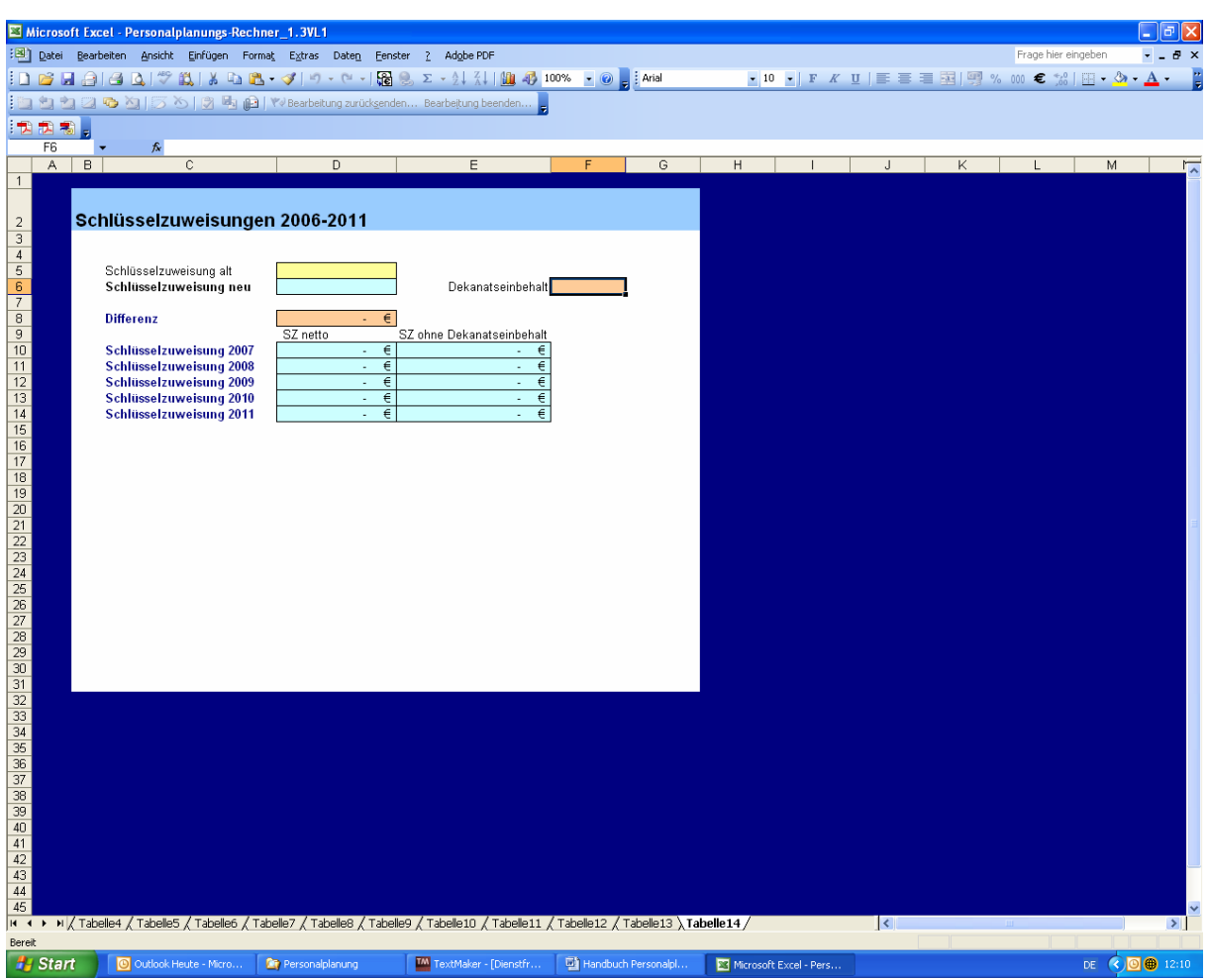

Dann geht es in die Tabelle 14 (einfach unten anklicken)

Dort müssen nur noch die Zahlen für die alte und neue Schlüsselzuweisung (bitte den entsprechenden Tabellen entnehmen) sowie der Prozentsatz für den Dekanatseinbehalt eingegeben werden. Danach errechnen sich automatisch die Schlüsselzuweisungen für die nächsten Jahre.

In Tabelle 13 ist dann das Ergebnis abzulesen.

In Tabelle 13 kann jetzt außerdem die Gesamtsumme der Haushaltskosten wie Energie, Sachkosten, Mieten etc. (aber nur als eine Summe, die man vorher über den HH-Plan ermitteln muss) und dafür auch ein Preissteigerungssatz in Prozent eingegeben werden (hier die aktuelle Inflationssteigerungsrate eingeben).

Jetzt kann mit den Stunden in den einzelnen Stellentabellen experimentiert werden.

Das Ergebnis ist dann immer neu in Tabelle 13 abzulesen.